ELŻBIETA PRYŁOWSKA-NOWAK jest nauczycielem konsultantem w Ośrodku Edukacji Informatycznej i Zastosowań Komputerów w Warszawie.

## ODKRYWANIE SZTUKI I HISTORII KULTURY W WIRTUALNYCH ZBIORACH

ELŻBIETA PRYŁOWSKA-NOWAK

Nowe sposoby zdobywania wiedzy na potrzeby coraz bardziej mobilnych i cyfrowych społeczeństw wymagają innowacyjnych form nauczania i uczenia się. Tworzenie i rozwijanie pomysłów własnych oraz innych osób, eksperymentowanie, bycie ciekawym, otwartym na weryfikację powszechnie przyjętych założeń – to niektóre z umiejętności poznawczych pomagających w rozwijaniu kreatywności, rozwiązywaniu problemów i przezwyciężaniu przeszkód.

Jedną z najbardziej poszukiwanych obecnie specjalności wśród informatyków jest badacz i analityk danych (data scientist). Analizowane za pomocą algorytmów dane są organizowane w spójne grupy składające się z podobnych elementów, a przedstawiane dzięki zastosowaniu wielorakiego typu wizualizacji odgrywają bardzo dużą rolę w uczeniu, szczególnie w celu wyjaśniania procesów, zjawisk i powiązań. Dla zobrazowania roli wizualizacji w procesach edukacyjnych przedstawiam poniżej przykłady eksperymentów technologicznych przeprowadzanych w oparciu o treści dzieł sztuki.

Przytaczane eksperymenty i aplikacje mobilne dzięki zastosowaniu sztucznej inteligencji, technologii rozszerzonej i wirtualnej rzeczywistości obrazują przekraczanie granic kultury, sztuki i technologii. Pokazują, jak z różnych perspektyw można widzieć i obrazować zjawiska, procesy, problemy.

W muzeach na całym świecie poznajemy rozmaite przedmioty związane z historią ludzkości. Wirtualne The Museum of the World (rys. 1) w interaktywnej formie przedstawia zabytki kultury z kolekcji The British Museum w Londynie, uporządkowane według:

- kontynentów: Afryka, Ameryka, Azja, Europa,
- przedziałów czasowych: od prehistorii do współczesności,
- kategorii tematycznych: sztuka i wzornictwo, życie i śmierć, siła i tożsamość, religia i wiara, handel i konflikty.

Kolorowe plamki na wizualizacji eksponatów The British Museum w Londynie obrazują zasoby pogrupowane w zbiory i podzbiory. Po wyborze określonego eksponatu – kolorowej plamki – pojawia się jego nazwa i ilustracja oraz wskazanie sieci wzajemnych kontekstowych powiązań między zabytkami. W wirtualnej przestrzeni (rys. 2) widoczna jest *figurka szamana*, która jest scharakteryzowana (rys. 3) opisem tekstowym o społecznej roli szamanów na terenach arktycznych, krótkim nagraniem audio w wykonaniu pracowników muzeum na temat walorów eksponatu, lokalizacją na mapie miejsca pochodzenia zabytku, wykazem powiązań z innymi eksponatami.

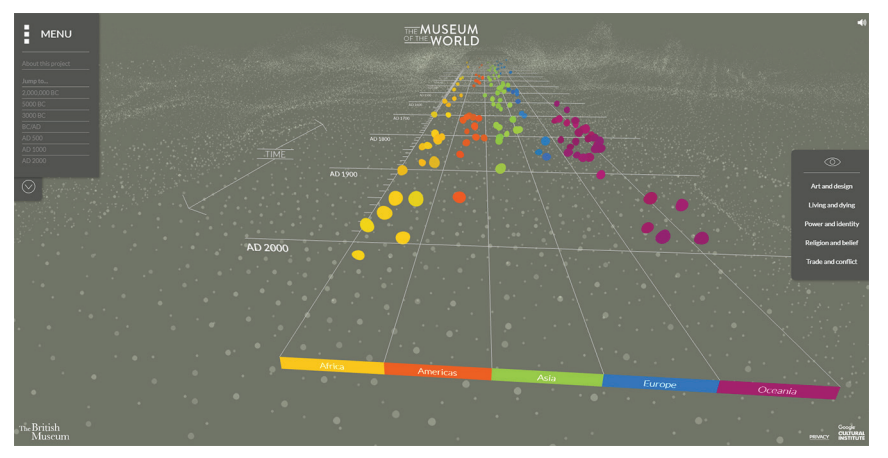

RYSUNEK 1. Wizualizacja zbiorów The British Museum w Londynie w cyfrowej przestrzeni The Museum of the World

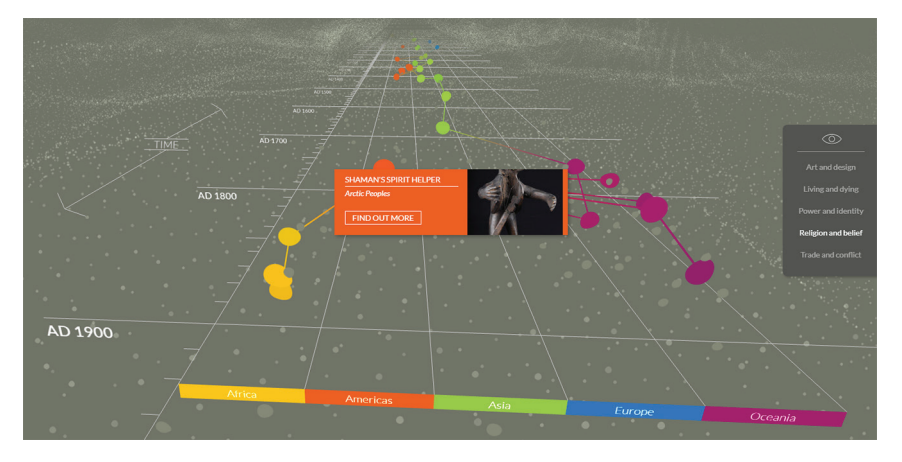

RYSUNEK 2. Nazwa i obraz *figurki szaman*a na tle sieci powiązań między artefaktami w The Museum of the World

Projekt powstał dzięki współpracy The British Museum i Google Arts & Culture Lab. Materiał opracowany jest w języku angielskim. Na stronie dostępny jest automatyczny translator. Projekt-eksperyment można przeprowadzić na komputerach stacjonarnych. Dostępny jest na stronie Experiments with Google pod adresem: https://experiments.withgoogle.com/ the-museum-of-the-world.

Inną formę wirtualnego muzeum prezentują materiały zakodowane w kostce Merge – sześcianie pokrytym zagadkowymi znakami, które odszyfrowujemy przy pomocy smartfona (z systemem iOS lub Android) oraz specjalnej aplikacji firmy Merge. Poniżej został opisany przekład jednej z aplikacji: Museum Viewer 3D – wirtualnego muzeum z kilkunastoma trójwymiarowymi eksponatami, które można wykorzystać do opisu dzieł sztuki, wizualizowania lekcji o kulturze starożytnej, a także stworzenia wystawy (wykorzystanie do pokazu kilku kostek).

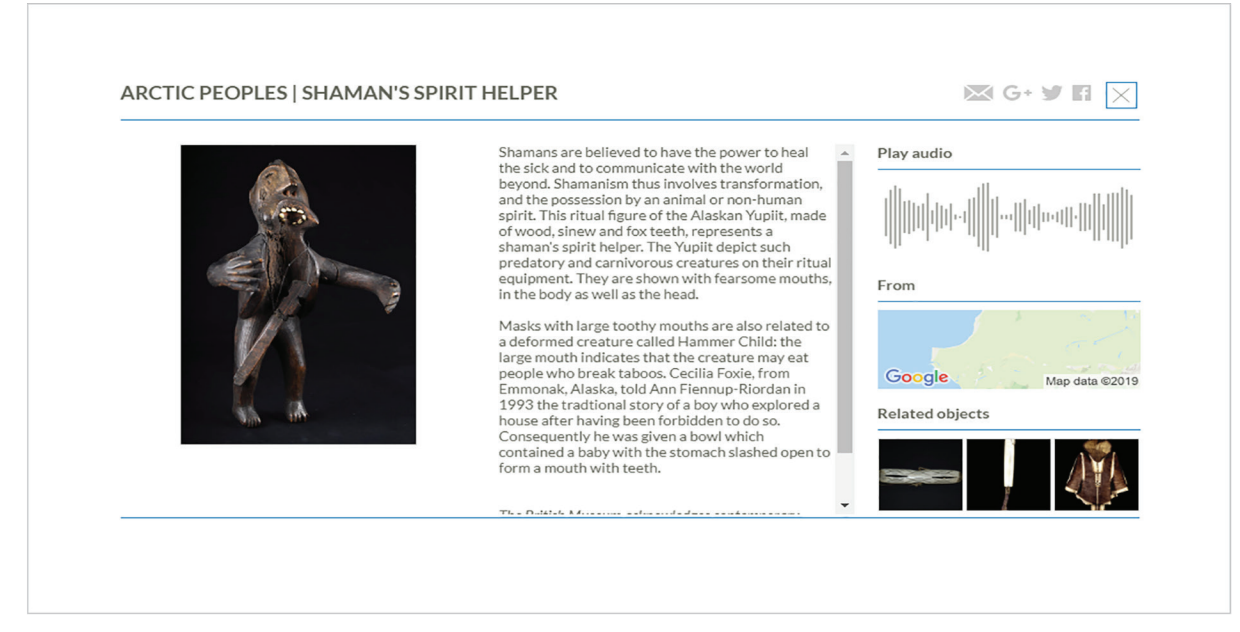

RYSUNEK 3. *Figurka szamana* – opis eksponatu z widocznymi funkcjonalnościami dzielenia się informacjami w formie przesłania wiadomości lub umieszczenia jej w mediach społecznościowych

#### ODKRYWANIE SZTUKI I HISTORII KULTURY W WIRTUALNYCH ZBIORACH

#### MUSEUM VIEWER 3D W KOSTCE MERGE

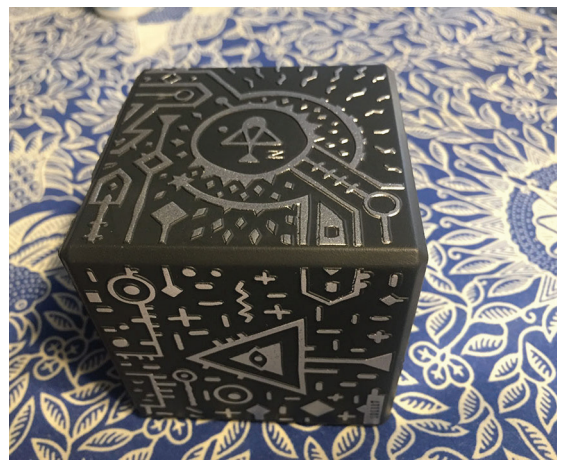

a. Widok kostki Merge – w poszczególnych ściankach zakodowane są treści o różnorodnej tematyce

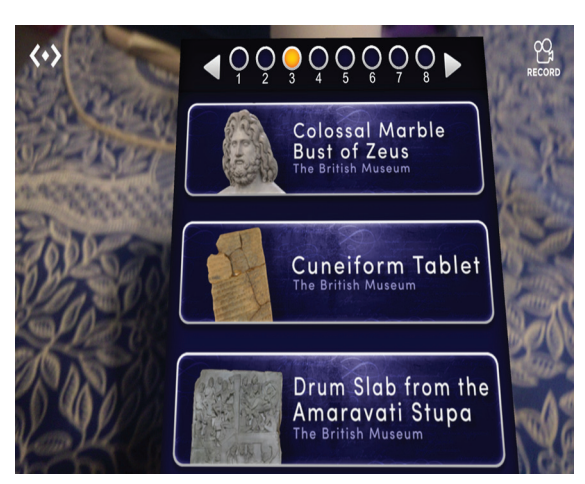

b. W każdej z czterech bocznych ścianek zapisanych jest osiem informacji na temat starożytnych zabytków. Powyższy widok można uzyskać, skanując ścianki kostki kamerką w uruchomionej aplikacji

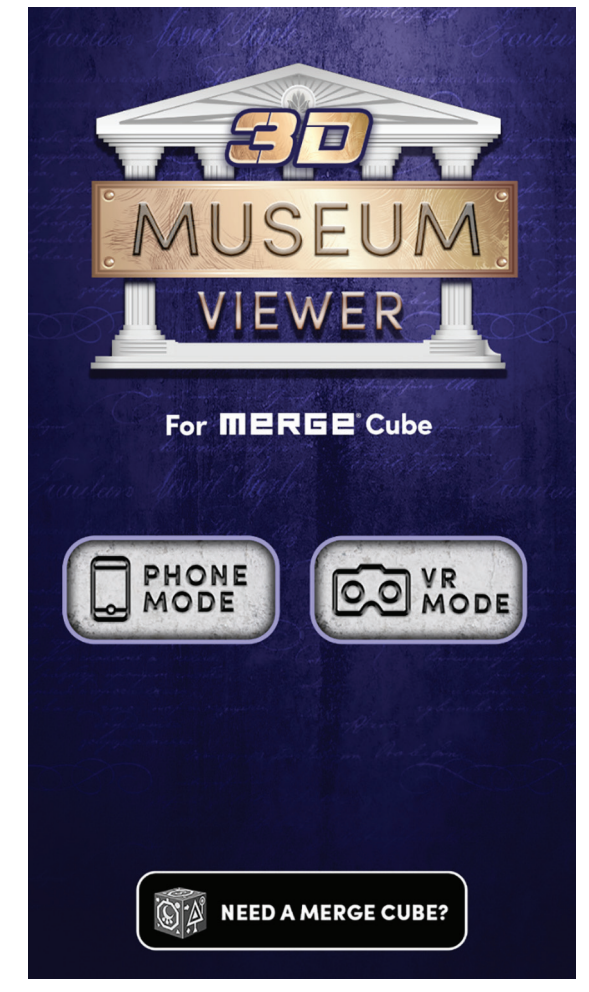

c. W otwartej aplikacji mamy do wyboru 2 opcje: oglądanie obrazu zabytków w ujęciu 3D lub w wirtualnej rzeczywistości (VR)

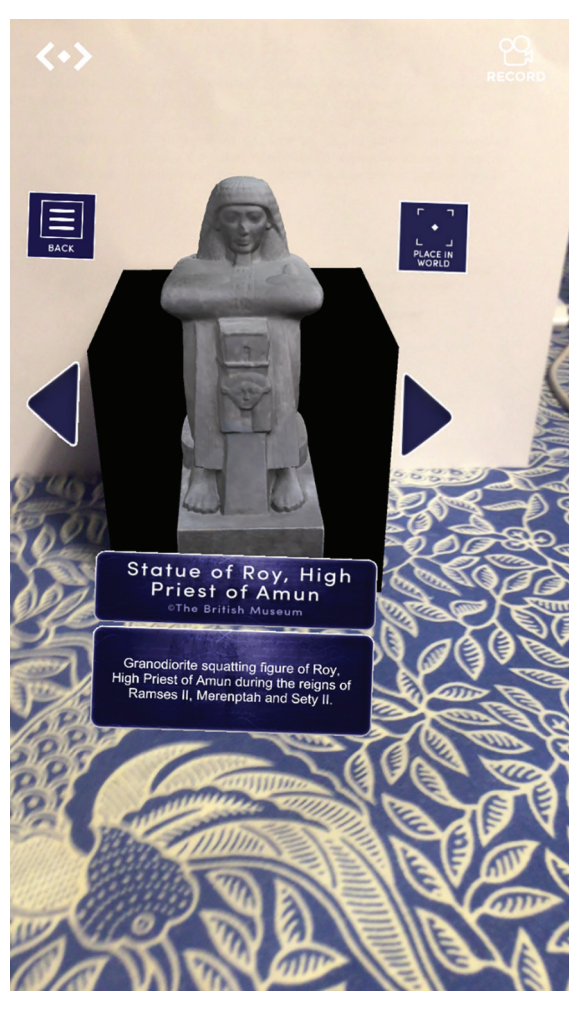

d. Widok w ujęciu 3D można modelować, obracając ścianki kostki. Obiekt oglądamy z różnych perspektyw

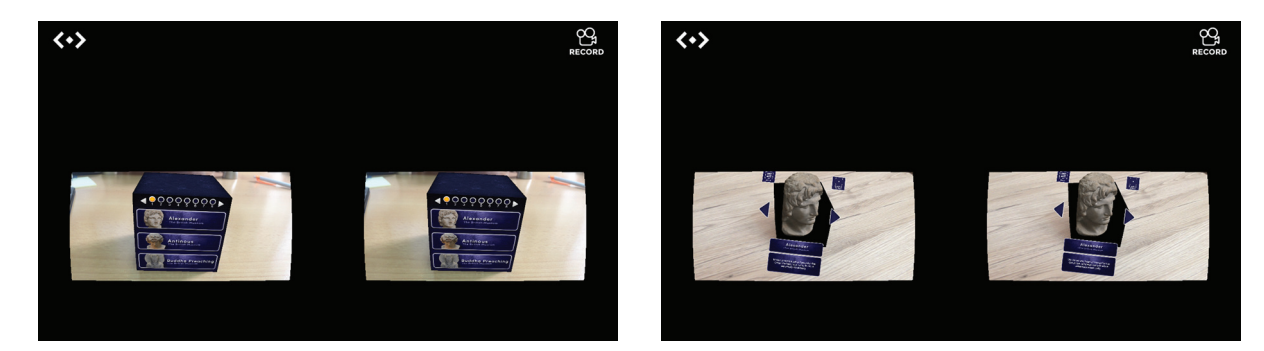

e. Wybór w aplikacji opcji VR Mode aktywuje dwa obrazy, których zawartość oglądamy w okularach VR po uprzednim umieszczeniu w nich smartfona z otwartą aplikacją. Zmianę obrazu uzyskujemy przy pomocy klawiatury pilota i obrotów kostki. Na obrazach powyżej: po lewej – widok zawartości jednej ze ścianek kostki, po prawej – widok jednego z obiektów muzealnych: popiersia Aleksandra Wielkiego

Kostka Merge jest polecana do nauki i zabawy dla dzieci powyżej 10. roku życia. Dzięki wykorzystaniu technologii rozszerzonej rzeczywistości w ściankach kostki Merge zakodowane są informacje, obrazy o tematyce historycznej, matematycznej, przyrodniczej; gry przygodowe, zręcznościowe, strategiczne. Materiały są aktywowane

poprzez smartfony i tablety z systemem iOS lub Android. Funkcja VR dostępna jest w aplikacjach na smartfonach umieszczonych z otwartą aplikacją w okularach VR. Dostępnych jest kilkadziesiąt aplikacji, wśród których kilka jest bezpłatnych. Więcej informacji o kostce, dostępnych grach i aplikacjach na stronie https://miniverse.io/home.

#### Wirtualna galeria jednego obrazu w budynku OEIiZK przy ulicy Raszyńskiej w Warszawie

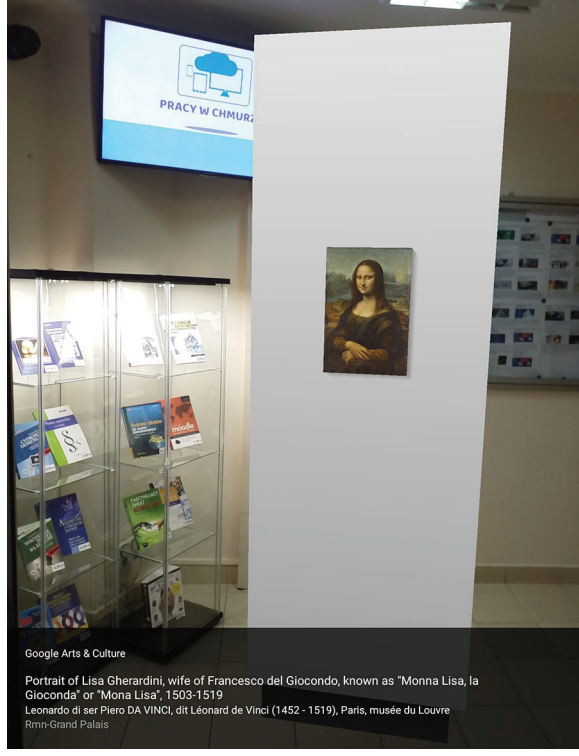

RYSUNEK 4. Portret "Mona Lisa" – dzieło Leonarda da Vinci – ekspozycja na ściance

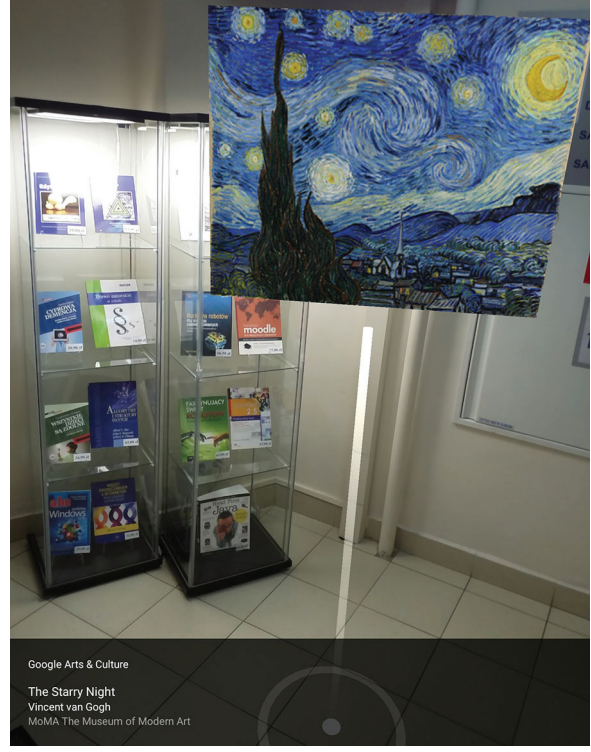

RYSUNEK 5. Obraz "The Starry Night" – dzieło Vincenta van Gogha – ekspozycja na stojaku

#### ODKRYWANIE SZTUKI I HISTORII KULTURY W WIRTUALNYCH ZBIORACH

Wystawy dzieł sztuki możemy dzięki technologii aranżować w naszych domach lub miejscach pracy. Dzięki funkcjonalności *Projektora Sztuki* (Art Projector) dostępnej w aplikacji Google Arts & Culture obejrzeć można m.in. galerie najciekawszych dzieł sztuki. Daje nam tę możliwość technologia rozszerzonej rzeczywistości, którą aktywujemy w aplikacji mobilnej na smartfonie lub tablecie. Skierowanie w otwartej aplikacji obiektywu aparatu na podłogę, wykonanie kilku okrężnych ruchów aktywuje pojawienie się galerii dzieł sztuki, z której wybieramy do indywidualnej ekspozycji interesujący nas obraz (rys. 4 i 5).

W zasobach portalu Google Arts & Culture znajduje się opowieść *Meet Vermeer*. Ekspozycje online, liczne artykuły przybliżają twórczość malarza, a także fascynacje jego twórczością wśród współczesnych twórców kultury. Stephen Farthing w filmie dokumentalnym o Vermeerze stwierdza: Johannes Vermeer to twórca, którego dzieła przekraczają czas i miejsce. Większość kompozycji osadzona jest

w XVII-wiecznych holenderskich wnętrzach, ale wydaje się, że zapraszają do siebie, aby otoczyć cię tak, jakbyś tam był, nawet jeśli faktycznie mieszkasz w odległej teraźniejszości. Vermeer tworzy spokój w swoich pracach, który zatrzymuje nas i pozwala nam na chwilę zapomnieć o naszym pracowitym życiu, bombardowanym szybko poruszającymi się obrazami i dźwiękiem. Niezwykłość techniki malarskiej Vermeera zainspirowała artystów i programistów związanych z portalem Google Arts & Culture do udostępnienia najbardziej znanych dzieł malarza w wirtualnej galerii w formie zdjęć panoramicznych. Na komputerach stacjonarnych zaprezentowanych jest siedem pokoi z obrazami oraz krótkimi informaciami o nich. W aplikacii mobilnej *Kieszonkowa galeria* pojawia się dzięki czujnikowi ruchu. Dodatkowo w aplikacji na smartfonach po aktywacji opcji wirtualnej rzeczywistości (VR – virtual reality), oglądamy dzieła sztuki w okularach VR, zatapiając się w świat XVII-wiecznego społeczeństwa Europy Zachodniej.

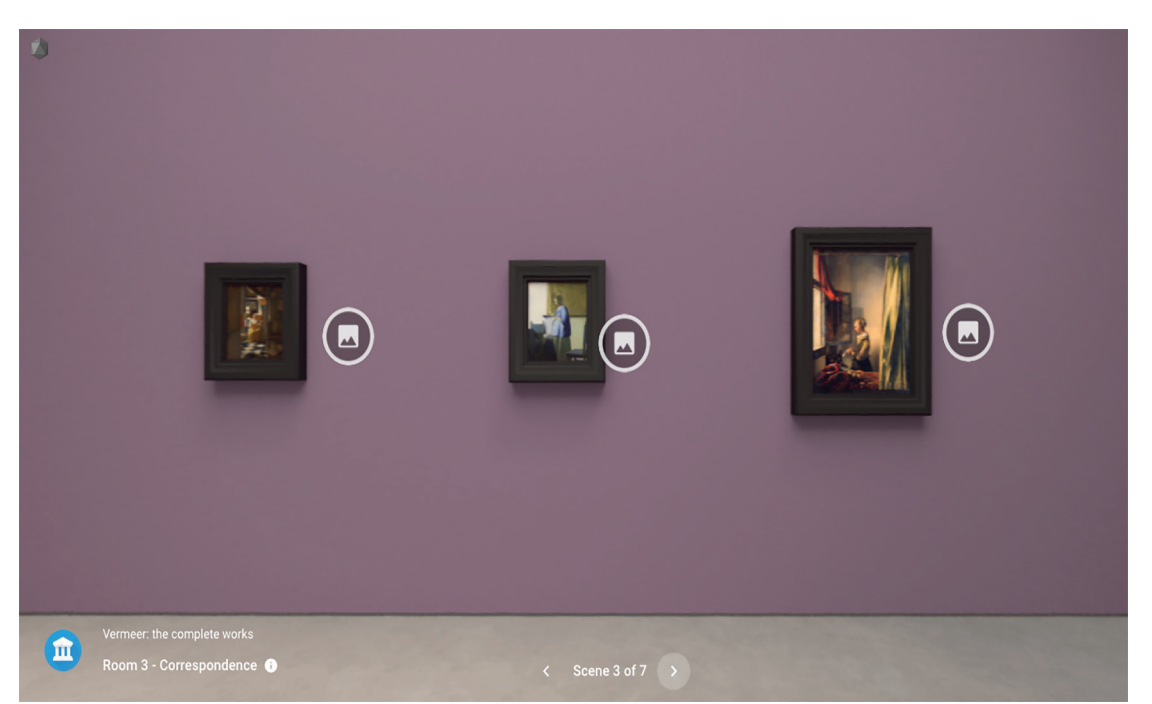

#### MEET VERMEER

RYSUNEK 6. Widok wirtualnej sali numer 3 zatytułowanej "Korespondencja" z ekspozycją trzech obrazów Vermeera o tematyce związanej z czytaniem, pisaniem, otrzymywaniem listów: "Woman Reading a Letter", "Girl Reading a Letter by an Open Window"

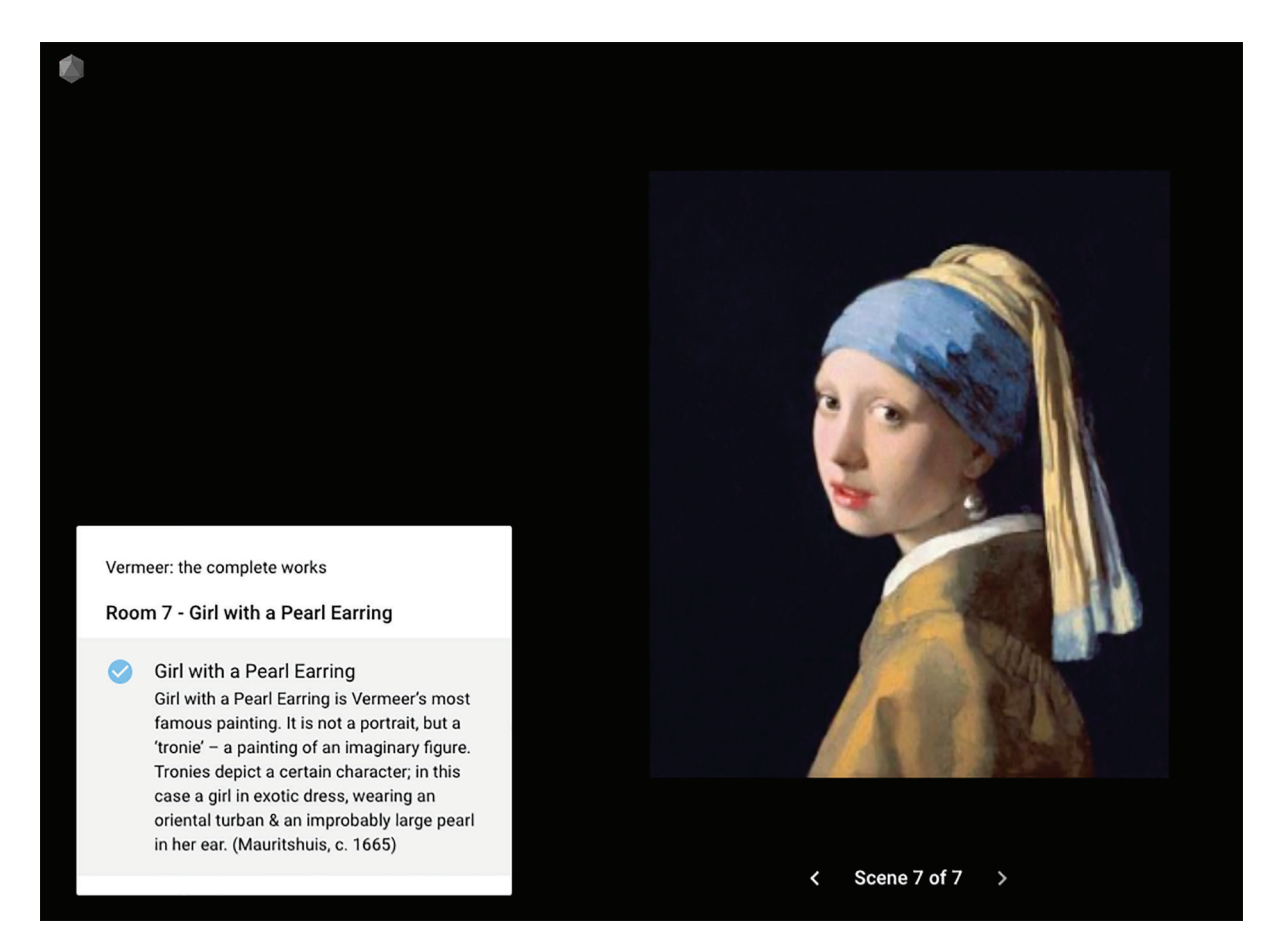

RYSUNEK 7. Widok wirtualnej sali numer 7 – prezentacja najsłynniejszego obrazu Vermeera "Dziewczyna z perłą" – wyobrażona postać w egzotycznej sukni, z orientalnym turbanem i dużą perłą w uchu

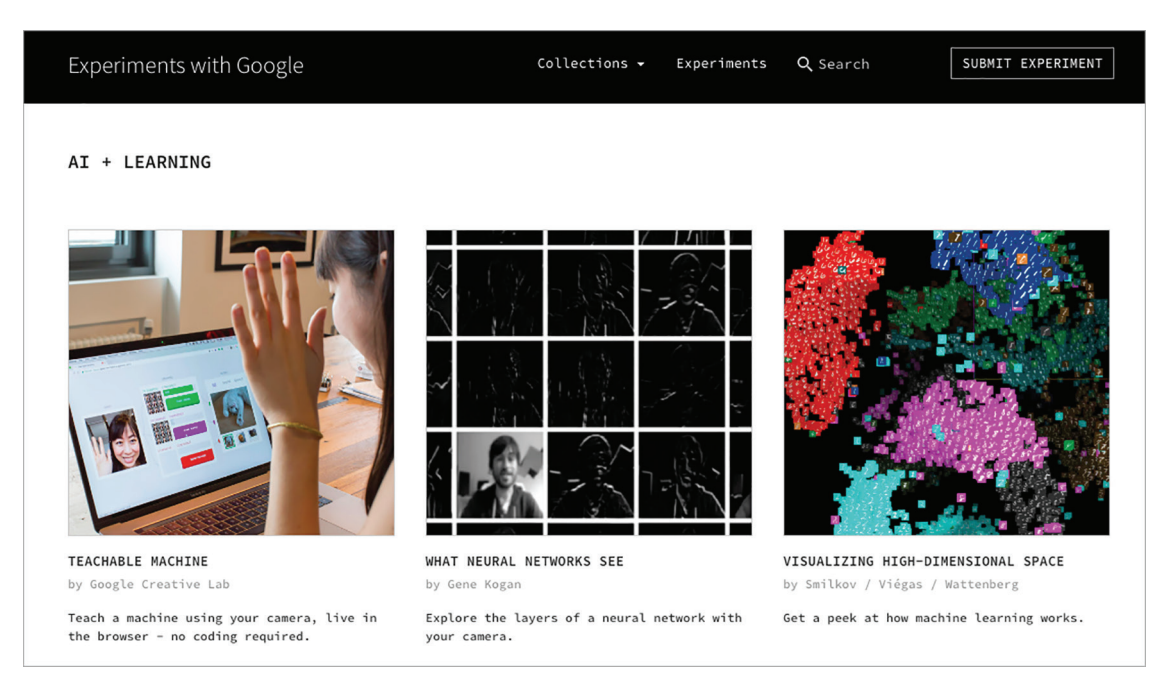

RYSUNEK 8. Obraz ekranu zapraszającego do przetestowania eksperymentów dotyczących sztucznej inteligencji i uczenia ze strony *Experiments with Google*

## ODKRYWANIE SZTUKI I HISTORII KULTURY W WIRTUALNYCH ZBIORACH

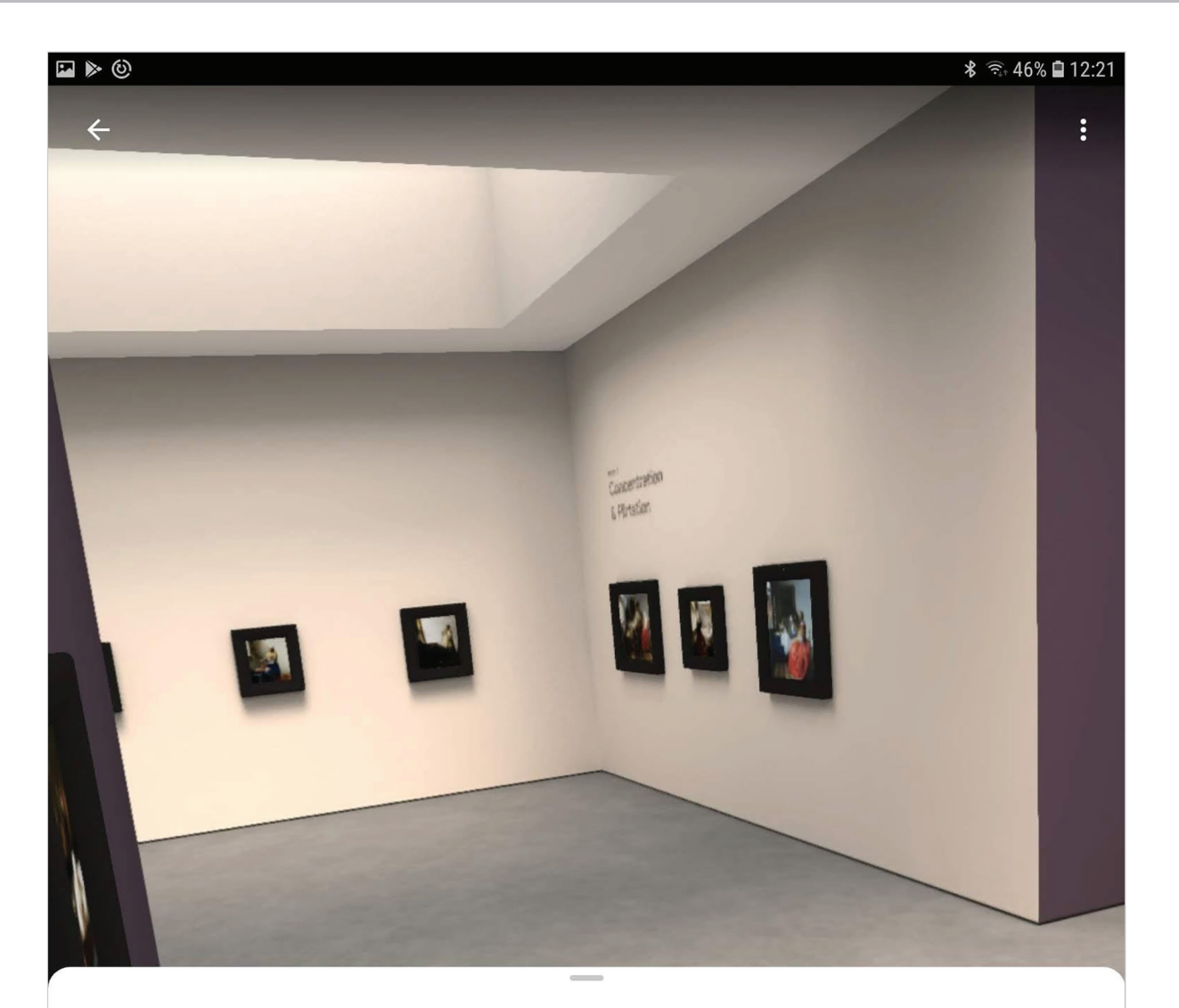

Woman Writing a Letter, with her Maid Johannes Vermeer, c.1670

Kolekcja: Mauritshuis, Den Haag

# Mauritshuis

Vermeer's work displays an unprecedented level of artistic mastery in its illusion of reality. His figures are often quiet and inactive, contributing to the solemn and mysterious atmosphere of his paintings. This painting is one of the most ingenious compositions of Vermeer's late career. While a maidservant stares out of a window, her mistress writes a letter. In the foreground on the floor, lie a red seal, a stick of sealing wax and an object which is probably a letter-writing manual, often used for personal correspondence at the time. From the collection of the National Gallery of Ireland.

RYSUNEK 9. Jedna z wirtualnych przestrzeni, w której można oglądać sceny rodzajowe z życia XVII-wiecznego holenderskiego społeczeństwa – widok wywołany w sali szkoleniowej OEIiZK

SAMOKSZTAŁCENIE SAMOKSZTAŁCENIE

Zaprezentowane powyżej przykłady pozwalają na umieszczenie obrazu w dowolnej przestrzeni dzięki technologii rozszerzonej rzeczywistości (AR – augmented reality). Do aktywowania obrazu potrzebne są nowsze modele urządzeń mobilnych z zainstalowaną odpowiednią aplikacją, w naszym konkretnym przypadku Google Arts & Culture. Wymagane jest również dobre łącze internetowe. Polecam do obejrzenia krótkie nagranie filmowe o wspomnianej galerii, dostępne pod adresem https://youtu.be/NbEEl6FG2yg.

Opisane projekty wykorzystujące AI, VR, AR pochodzą z kolekcji eksperymentów dostępnych na stronie https://experiments.withgoogle.com. Warto skierować tam uczniów, aby wzbogacać ich wiedzę

i doświadczenia, a także inspirować do podejmowania własnych eksperymentów.

Ciekawą propozycję interaktywnych aplikacji edukacyjnych wykorzystujących technologię VR oferuje firma MOZAIK. Tematykę związaną z rozwojem kultury i sztuki odnajdujemy m.in. w aplikacjach Tower of London (XVI wiek) – historia zabytkowego kompleksu zamkowego; Akropol w Atenach – obraz cytadeli z czasów starożytnej Grecji. Historie tych obiektów opowiedziane są w interaktywnych scenach, które można obracać, powiększać, wyświetlać pod określonym kątem. Sceny przygotowane w technologii 3D zawierają narrację, animacje, napisy, quizy. Materiały dostępne są w kilku językach, co pozwala również na naukę i ćwiczenie języków obcych; dostępna jest również wersja w języku polskim.

## KRÓTKI PRZEGLĄD FUNKCJONALNOŚCI APLIKACJI MOBILNEJ AKROPOL

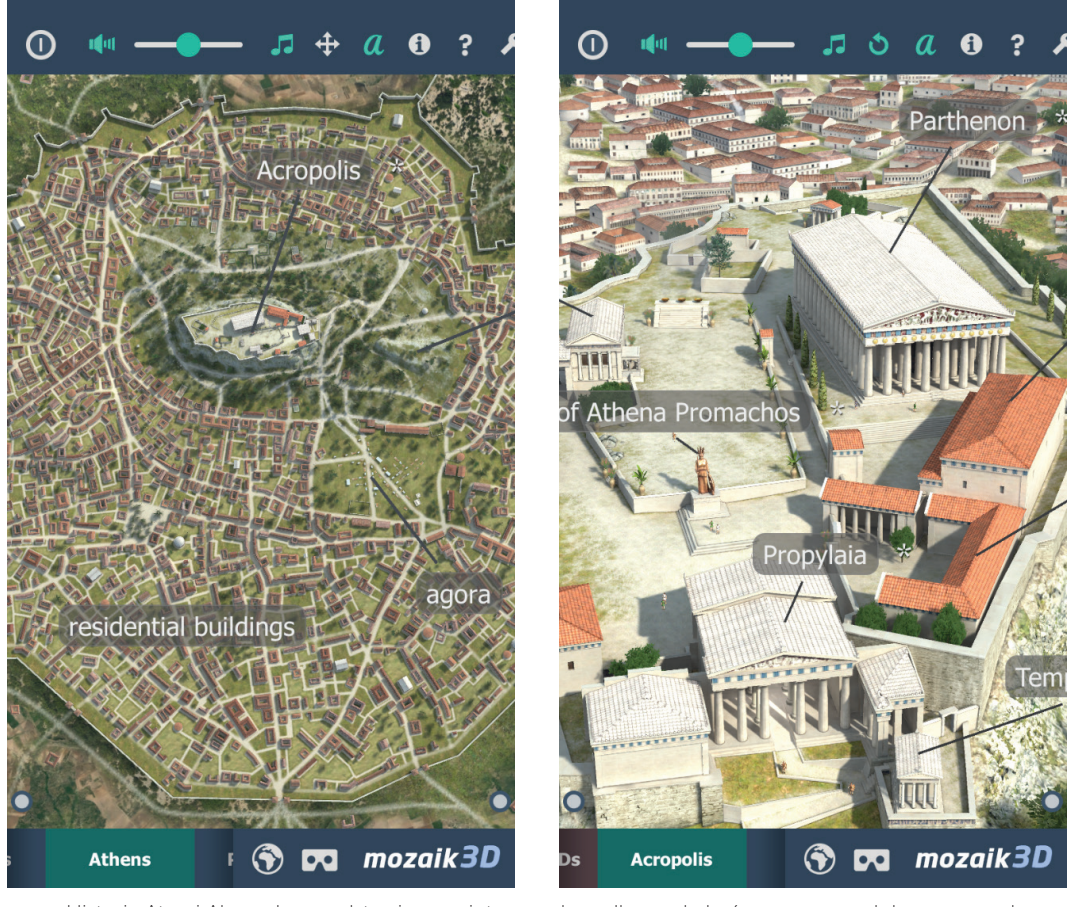

a. Historia Aten i Akropolu przedstawiona w interaktywnych scenach 3D

b. Ikona okularów w prawym dolnym rogu włącza widok VR

SAMOKSZTAŁCENIE

**SAMOKSZTAŁCENIE** 

#### ODKRYWANIE SZTUKI I HISTORII KULTURY W WIRTUALNYCH ZBIORACH

#### Widok ekranów w okularach w aplikacji z aktywowaną funkcjonalnością VR

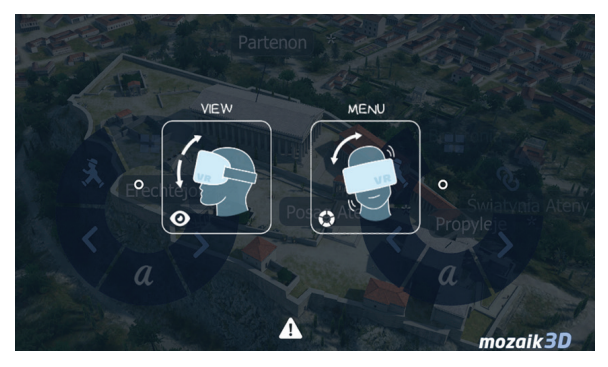

Pochylenie głowy w prawo lub w lewo aktywuje panel nawigacji

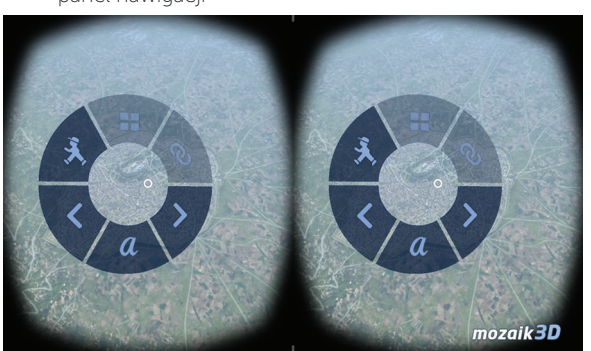

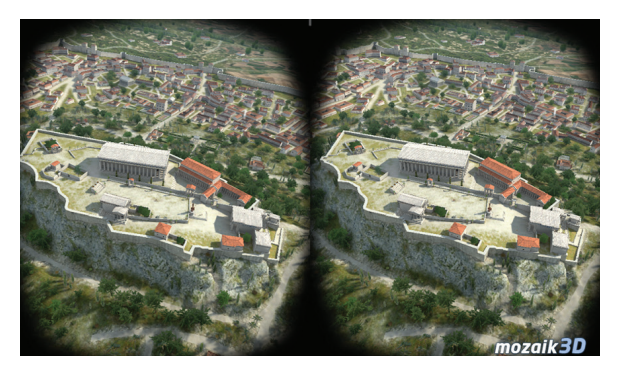

d. Spojrzenie w dół włącza lub wyłącza ruch podczas wirtualnego spaceru

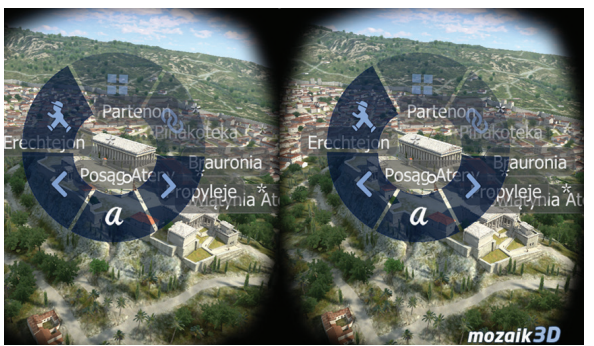

e. Widok panelu nawigacji w okularach VR – przemieszczanie się między poszczególnymi elementami menu jest sterowane wzrokiem

Na rynku pracy w ostatnich latach zauważalne są liczne korzyści wynikające z wykorzystywania sztucznej inteligencji, technologii rozszerzonej i wirtualnej rzeczywistości. Nastąpił wzrost jakości produktów i skrócenie czasu ich wprowadzania na rynek. Spotykane są łatwiejsze formy szkoleń pracowników przeprowadzanych z wykorzystaniem wizualnych informacji opracowanych na podstawie praktycznych doświadczeń (wykorzystanie czujników, kamer, inteligentnych urządzeń, ubieralnych urządzeń, symulacji VR). Możliwa jest zdalna praca osób z różnych części świata nad wspólnymi projektami organizowana przy wykorzystaniu rozwiązań AR i VR, technologii Internetu Rzeczy (IoT), okularów z mikrofonem i słuchawkami. Roboty, technologie VR wykorzystywane są do zadań specjalnych w niezamieszkałych terenach, monitoringu warunków panujących w niebezpiecznych środowiskach (np. zagrożenia w kopalniach), organizacji pracy przestrzeni logistycznych (inteligentne magazyny: zwiększenie precyzji i szybkości

realizacji zamówień; efektywne oznaczanie, kodowanie towarów). Współczesny rynek pracy definiuje także nowe obszary edukacji. Wykorzystanie sztucznej inteligencji, rozszerzonej i wirtualnej rzeczywistości tworzy pomost pomiędzy cyfrowymi i mobilnymi użytkownikami a dziedzictwem kulturowym. Wiele instytucji kultury wykorzystuje omawiane technologie w celu odkrywania na nowo sztuki i kultury dla celów edukacyjnych. Dzięki wirtualnej rzeczywistości zasoby światowego dziedzictwa są powszechnie dostępne i umożliwiają realistyczne nawigowanie w miejscach, które do tej pory były trudno osiągalne.

Na zakończenie przykład działalności edukacyjnej instytucji kultury, Biblioteki Prezydenta Johna F. Kennedy'ego (rys. 10) – aplikacja mobilna wydana w celu upamiętnienia 50-lecia wylądowania 20 lipca 1969 roku na Księżycu pierwszego statku kosmicznego Apollo 11.

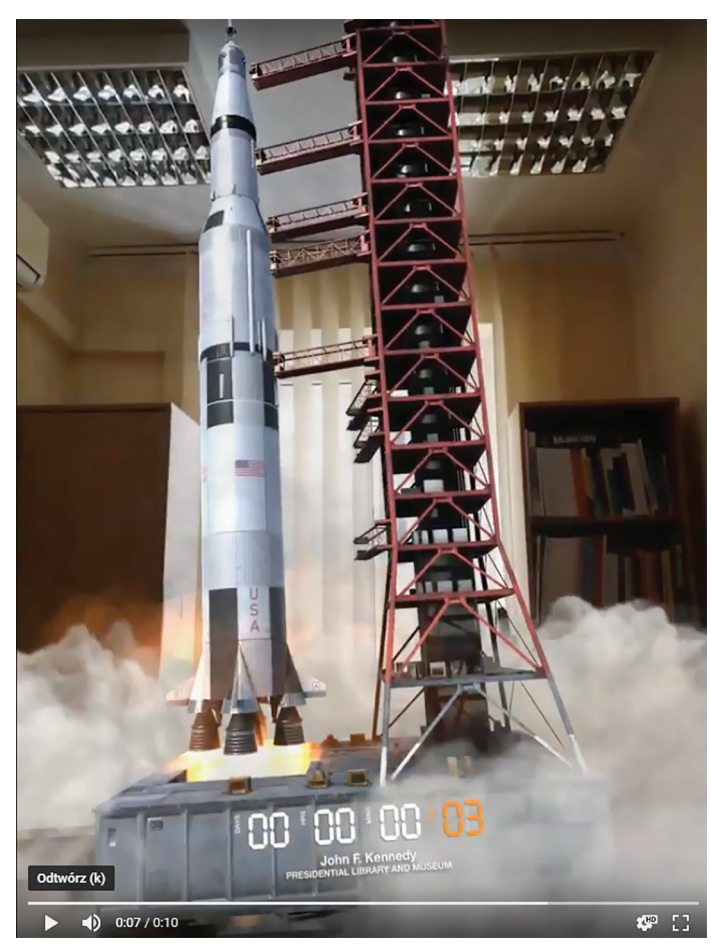

RYSUNEK 10. Obraz startu rakiety kosmicznej wywołany czujnikiem ruchu w aplikacji JFK Moonshot; widok w sali edukacyjnej w OEIiZK

## CIEKAWE INFORMACJE I ZASTOSOWANIA AI, AR, VR:

- aplikacja mobilna MNW VR Sztuka Średniowieczna – VR – Muzeum Narodowe w Warszawie
- aplikacje mobilne Chopin in Warsaw oraz Selfi z Chopinem – AR – na ulicach Warszawy

#### Coursera

- AI for everyone, https://www.coursera.org/ learn/ai-for-everyone
- AR i VR, https://www.coursera.org/ courses?query=vr&

#### EDX

- AI for liders, https://www.edx.org/course/ ai-for-leaders-0
- Introduction to Artificial Intelligence (AI), https://www.edx.org/course/ introduction-to-artificial-intelligence-ai-3

#### UDEMY

• kursy płatne o AI, VR, AR, https://www.udemy.com

#### **Udacity**

• płatne AI, https://eu.udacity.com/course/ ai-artificial-intelligence-nanodegree--nd898 ∞

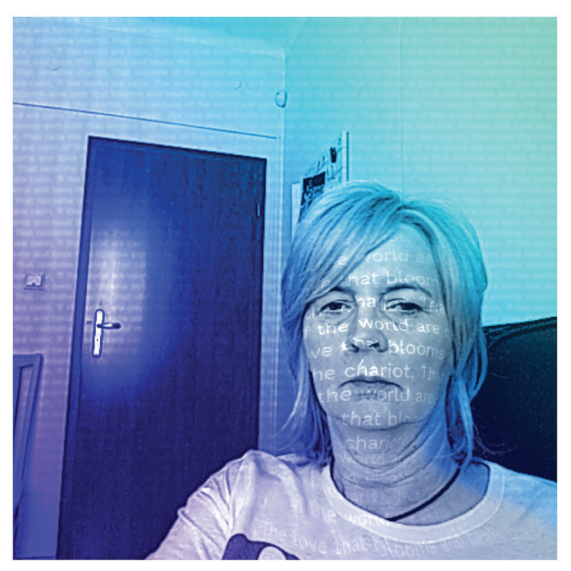

The love that blooms and beats the chariot, That rainbow of the world are calm, POEMPORTRAITS by Es Devlin Google Arts & Culture

RYSUNEK 11. *Miłość, co kwitnie i prześciga rydwan, tęcze świata są spokojne* – fragment wiersza wygenerowanego przez algorytm na podstawie słowa kluczowego love w eksperymencie https://experiments.withgoogle.com/ poemportraits